[今日のテーマ](2) -ブログに絵文字を入れる-

スオミのブログ『今日も元気です。【スオミ】だより』に利用しているニフティ社のココログ・ フリー版が2/19にバージョンアップしました。

新しい機能の一つ「絵文字の挿入」機能を紹介します。

## ○概要

ブログで、「記事(本文)の作成」と 「コメントの作成」の時に、文章の中 に"絵文字"(右図の音符や顔)を挿入す ることが出来ます。

○記事(本文)に絵文字を入れる方法

- 1. 記事を書いている時に、ツールバ ーにある[絵文字の挿入]ボタンを クリックする。
- 2. 絵文字一覧の中から挿入したい絵 文字を選択(クリック)する。

以上で、記事の中に絵文字を挿入すること が出来ます。

コメントも同じ方法です。

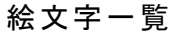

2008年2月19日 (火)

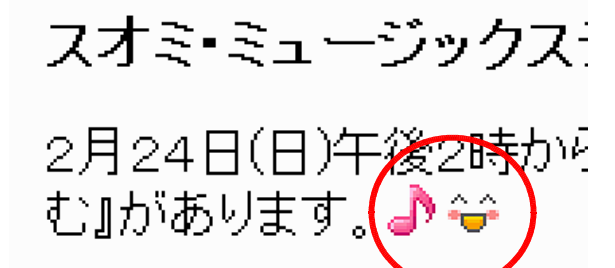

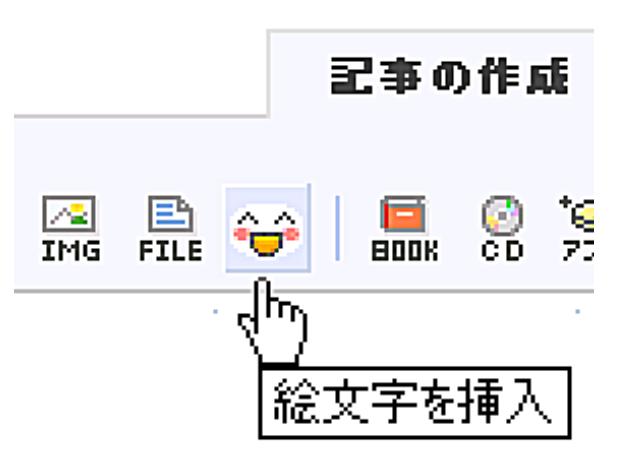

シフトキー・クリックで捕鯨入力 ★○學芸彡●國♪●行曲器●日本省ズび争众 HOJKOYOWEEGAAE44818 离用西望四日PP # # 2 ? D 全 4 X 1 2 / 2 &&&&@&~@@BM^@&&B@@&@V ♠♦♣ம♪₩₩₾ヽヽ<del>`</del>≥∞√±●*△⊿*つ●₩ ₩44⁄1456 180D0PEO?Joq¤ 1**™0Q0000000000**™%% \*\*\*\*\*\*\*\*\*\*\*\*\*\*\*\*\*\*\*\*\*\*\*\*\* ※くしも…ひきる*は*ま用图需需需要系図台● ∥凡戸√日西马さ∥∥越る図あさ♀\*\*↓↓ **\*\*\*\*\*\*\*\*\*\*\*\*\*\*\*\*\*\*\*\*\*\*\*\*\*\*\*\*\*** @@@@↔!@@@@@J&@T\*Q@@@ **֍֎֎֍֎֎**֎֎ֈֈ֎֎